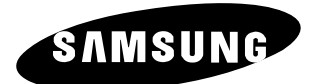

# **MP-80S**

## **Owner's Instructions**

Before operating the unit, please read this manual thoroughly, and retain it for future reference.

### **Specification**

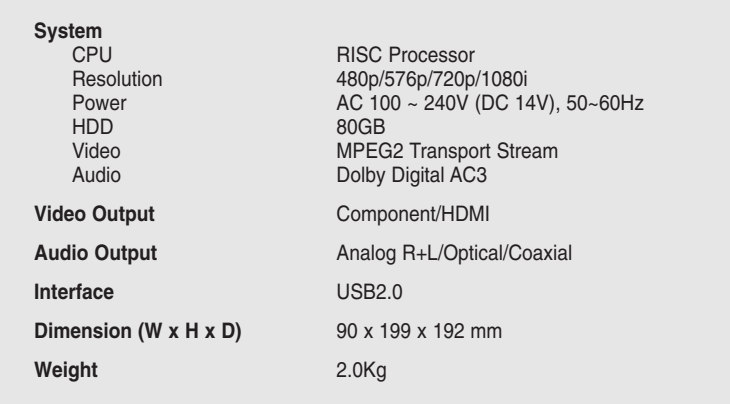

Download from Www.Somanuals.com. All Manuals Search And Download.

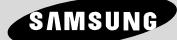

### **Warning! Important Safety Instructions**

(Please read the appropriate section that corresponds to the marking on your Samsung product before attempting to install the product.)

### **CAUTION**

#### **RISK OF ELECTRIC SHOCK DO NOT OPEN**

CAUTION: TO REDUCE THE RISK OF ELECTRIC SHOCK, DO NOT REMOVE COVER (OR BACK). THERE ARE NO USER SERVICEABLE PARTS INSIDE. REFER ALL SERVICING TO QUALIFIED PERSONNEL.

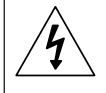

This symbol indicates that high voltage is present inside. It is dangerous to make any kind of contact with any internal part of this product.

This symbol alerts you that important literature concerning operation and maintenance has been included with this product.

- Insert the power plug firmly into the wall outlet to avoid risk of fire.
- Do not use a damaged power cord, power plug or loose outlet. There is a danger of electric shock or fire.
- Do not touch the power cord with wet hands, as there is a risk of electric shock.
- Do not connect more than one electric appliance to a single power outlet. There may be risk of fire.
- Do not bend or pull the power cord excessively and do not place a heavy object over the power cord. There may be risk of fire.
- Do not place candles, mosquito-repellent or cigarettes over the product. There may be risk of fire.
- Do not install the product on a shelf or a cabinet so that the front end of the product extends out of the shelf or cabinet. A falling product may cause injury or damage the product.
- Keep the product away from any heating devices. There may be a danger of electric shock or fire.
- Do not install the product in a location exposed to oil, smoke, water (such as rain drops), dust or moisture, or in a vehicle. There is a danger of electric shock and fire.
- Do not install the product in a badly ventilated place such as a bookshelf or closet. There may be a danger of fire.
- Do not install to an unstable place such as a stand which is smaller than the product. Children playing may cause the product to fall and may cause injury.
- Before moving the product, make sure to turn the power off and disconnect the power cord from the wall outlet. In addition, make sure to disconnect the aerial and connection cables from the other devices before moving the product. There may be a danger of electric shock and fire if moving the product with the power cord connected to the wall outlet.

### **Contents**

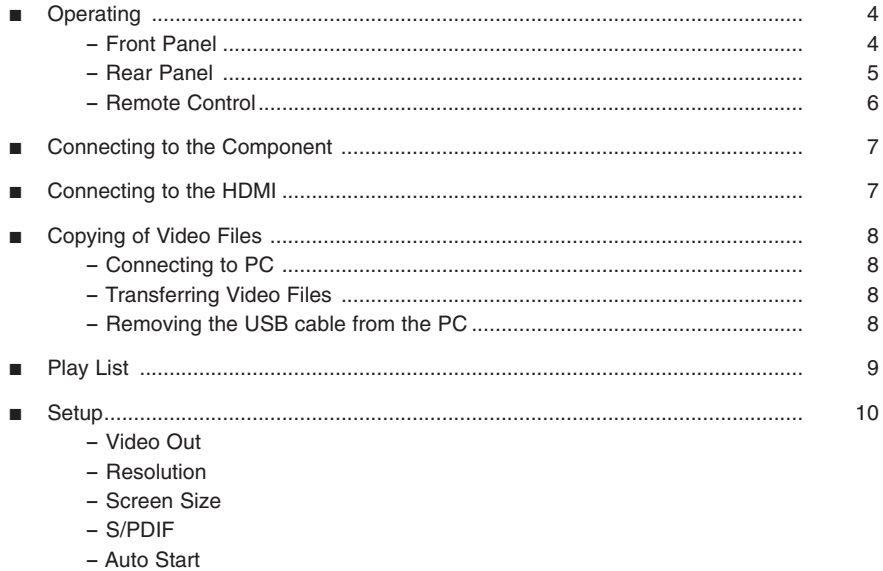

### **Accessory**

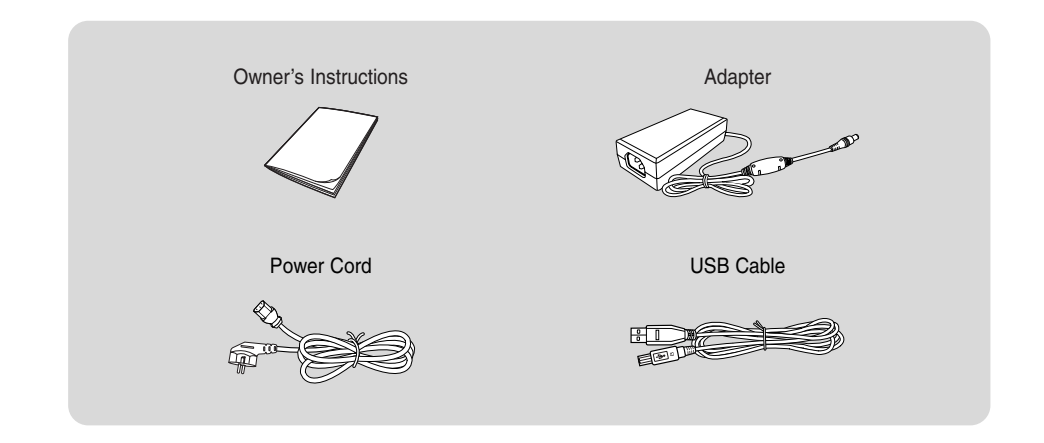

### **Operating**

#### **Front Panel**

- 1)  $\leftrightarrow$  USB LED Indicator Lights up in blue when the unit is connected to PC using USB cable.
- **2) POWER LED Indicator** Lights up in red when the unit is on.
- **3) HDD LED Indicator** Lights up in blue when the HDD is accessed during operation.
- **4) IR LED Indicator** Lights up in blue when the remote control signal is received.
- **5)** Navigation Buttons  $(\land/\lor/\lor/\lor\lor\lor)$ Press to navigate and select the menu items.
- **6) HOME/BACK Button** When pressed, on-screen menu is displayed.
- **7) POWER Button** Press to turn the MP-80S on and off.
- To change the video output resolution, press and hold both **HOME/BACK** and ► buttons together for about 3 seconds. This function can be used in case TV does not support or properly match the current video resolution setting of the unit. The video output resolution will be changed in roundrobin manner each time pressed (ex,  $480p \rightarrow 576p \rightarrow 720p$  $\rightarrow$  1080i).
- In the event that the MP-80S becomes inoperative, reset the unit. To reset, press and hold the **HOME/BACK** and ▲ buttons together for about 5 seconds.

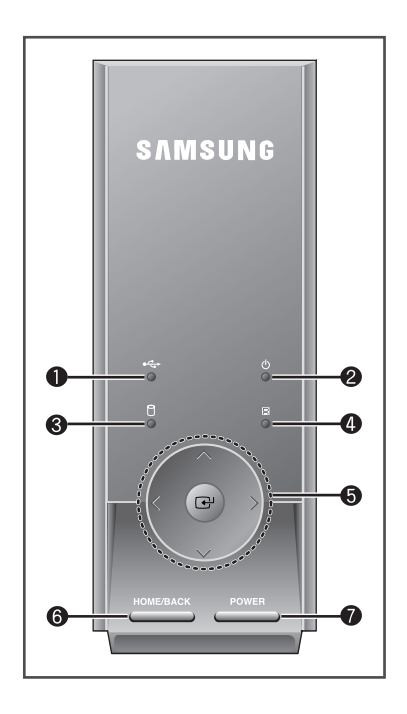

### **Operating**

#### **Rear Panel**

- **1) S-Video Output** (Not available)
- **2) Audio Output (R/L)**
- **3) Video Output** (Not available)
- **4) Component Video Output (Y/PB/PR)**
- **5) Component Audio Output (R/L)**
- **6) Digital Audio Output (COAXIAL)**
- **7) HDMI Output**
- **8) Digital Audio Output (OPTICAL)**
- **9) USB 2.0**
- **10) Anynet Input/Output** (Not available)
- **11) Power Input**

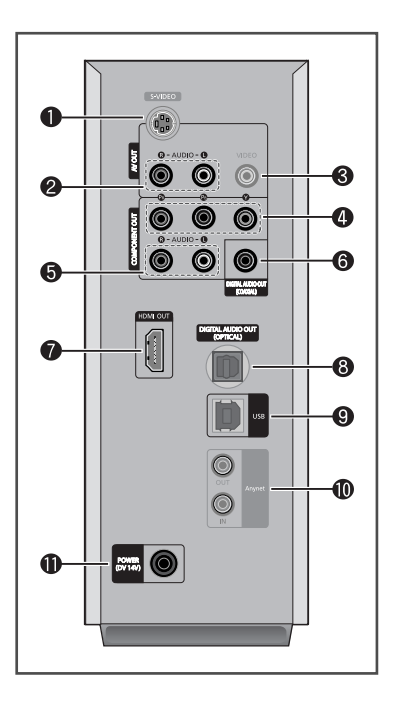

### **Operating**

### **Remote Control**

*MP-80S only supports the Samsung universal remote control. Press the MODE button on your remote control until STB (Set-Top Box) mode is selected. Depending on the model of the remote control, STB may be displayed on the LCD or the STB LED lamp may be lit.*

#### **1) SOURCE**

Press to change the video output resolution of the unit.

#### **2) PAGE UP/DOWN**

Press to move to the next or previous page in the play list.

#### **3) HOME**

When pressed, the main menu is displayed.

#### **4) BACK**

Press to return to the previous menu or stop playing of video.

#### **5)** ▲**/**▼**/**œ**/**√**/ENTER**

Press to navigate and select the menu items.

**6) STOP** Press to stop playing the video.

#### **7) PLAY/PAUSE**

Press to pause during play. To resume, press it again.

The location of the **STOP** and **PLAY/PAUSE** buttons may differ depending on the model of remote control.

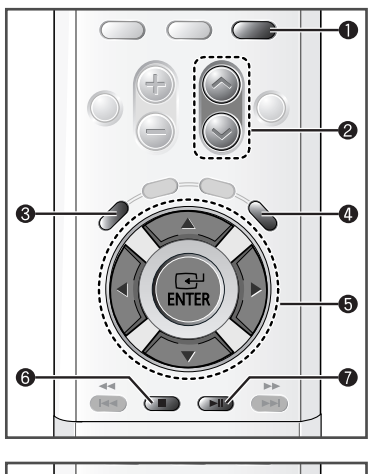

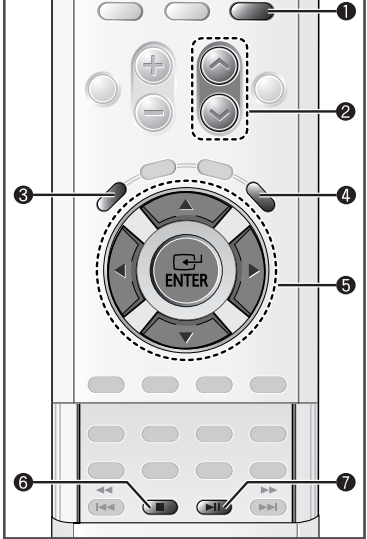

### **Connecting to the Component**

Connect the component cables between the component output ( $\bigcirc$ and one of the  $\mathbf{\Theta}$ ,  $\mathbf{\Theta}$ ,  $\mathbf{\Theta}$ , or  $\mathbf{\Theta}$ ) jacks on the MP-80S and the component input jacks on the TV.

Supply power to the MP-80S and TV after making all the connections.

Please be sure to match the color coded terminals and cable jacks.

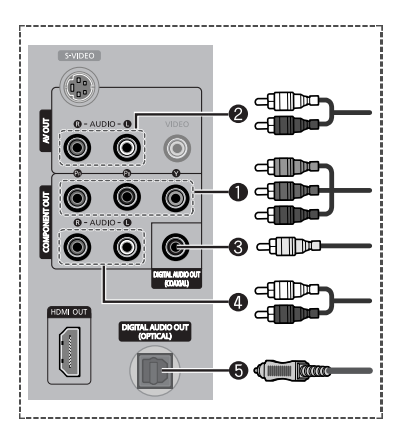

### **Connecting to the HDMI**

Connect the HDMI cable between the **HDMI OUT** (Ø) jack on the MP-80S and the HDMI input jack on the TV.

If your TV has a DVI input jack, connect the "HDMI to DVI" cable between the **HDMI OUT** (Ø) jack on the MP-80S and the DVI input jack on the TV. Then, connect the audio cable (AUDIO-L/R, COAXIAL, or OPTICAL) between the MP-80S and the TV.

Supply power to the MP-80S and TV after making all the connections.

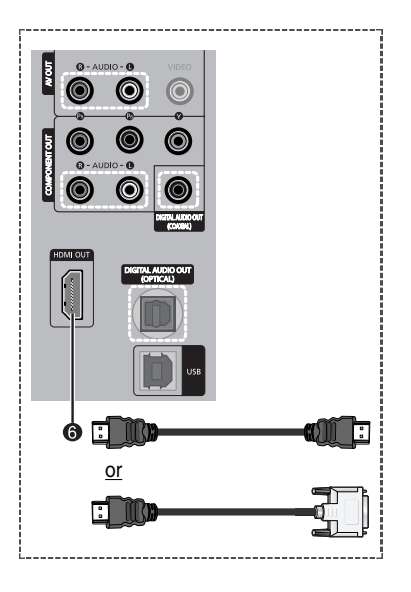

### **Copying of Video Files**

*Connecting MP-80S to PC using USB cable allows you to copy or delete the video file from the MP-80S.*

#### **Connecting to PC**

Connect the USB cable between the USB (<sup>●</sup>) jack on the MP-80S and USB port of PC to copy the video files from your PC.

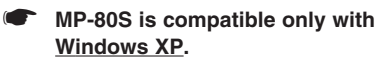

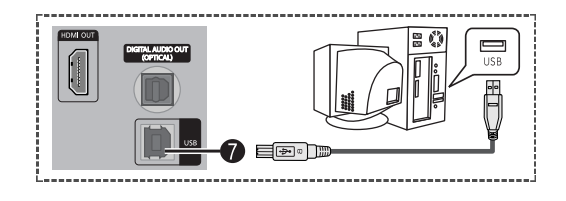

#### **Transferring Video Files**

- **1** When MP-80S is connected to the PC using USB cable, the unit automatically turns on and appears as an external HDD to your PC.
- **2** Once the USB connection is successfully established, the unit is recognized as a local disk (ex. E:, F:, G:). You may identify the unit's HDD by its volume label "MP-80S".
- **3** When the unit's HDD is identified on your PC, you may copy or delete the video files in the unit's HDD in the same manner as you would operate on your PC.
- The drive letter of the local disk (e.g. E:, F:, G:, etc.) may differ depending on the computer configuration.
	- ☛ **The MP-80S only supports MPEG2 transport stream files distributed by Samsung Electronics.**
	- ☛ **Warning: DO NOT DELETE or MODIFY the "System\_Files" folder and its contents in the HDD. If deleted or modified, the MP-80S may not operate correctly.**

#### **Removing the USB cable from the PC**

*When you are done copying or deleting the video files, it is recommended to safely remove the unit's HDD.*

- **1** Click the **Safely Remove Hardware** icon in the notification area of the PC. When the **Safely Remove Hardware** window is displayed, select **USB Mass Storage Device** and click **Stop**.
- **2** When the **USB Mass Storage Device can be safely removed from the system** message is displayed, remove the USB cable.
- **3** The unit turns off automatically when the cable is disconnected.

### **Play List**

- **1** Press the **HOME** button. Result: The main menu is displayed.
- **2** Press the ◀ or ▶ button to select **Play List**. Press the ENTER ((+) button.

Result: The **Play List** menu is displayed.

- **3** Press the **▲** or ▼ buttons to move to the file to be played.  $\triangleright$  To go to the next or previous page of the list, press the  $\odot$  or  $\odot$  button.
- **4** Press the ◀ or ▶ button to select or deselect the files.  $\triangleright$  The check-box indicates whether the file is selected.
- **5** Press the **ENTER** ( $\rightarrow$ ) button. Result: The selected files are played.
- Only alphabetic characters are allowed for file names on the list.
- All files in the list are sorted in alphabetic order.
- The playing time is displayed to the right of the file name.
- If you want to stop, press the **STOP** or **EXIT** button during play.
- If you want to pause the video, press the **PLAY/PAUSE** button during play. In pause mode, no sound is played. To resume, press it again.

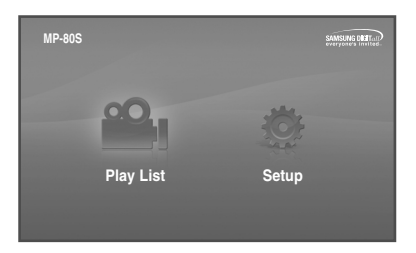

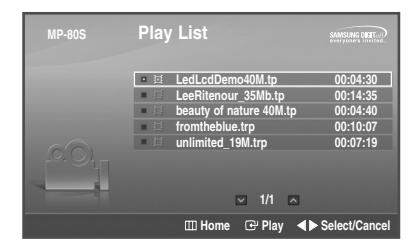

### **Setup - Video Out / Resolution / Screen Size / S/PDIF / Auto Start**

ന

- **1** Press the **HOME** button. The main menu is displayed.
- **2** Press the ◀ or ▶ button to select **Setup**. Press the **ENTER**  $(\bigoplus)$  button. The **Setup** menu is displayed.
- **3** Press the **▲** or ▼ button to move to the desired menu item. Press the **ENTER** ((a) button.
	- ! **Video Out**

You can select video output.

@ **Resolution**

You can select a video output resolution.

**(3) Screen Size** 

You can choose the screen size to match your TV screen format.

\$ **S/PDIF**

You can turn on and off digital audio output. When it is on, the raw Dolby Digital signal will be sent out on optical and coaxial output.

% **Auto Start**

If **Auto Start** option is set to on, the MP-80S will automatically play the first video from the programmed play list. If off, the main menu is displayed when the unit is turned on.

- **4** Press ◀ or ▶ button to move between menu items and option items.
- **5** In option items, press the **▲** or ▼ button to move to the desired option setting.
- **6** Press the **ENTER** ( $\bigoplus$ ) button.<br>Result: It is set to your rea

It is set to your requirement.

- ◆ For the **Video Out**, the following message is displayed; **Make sure that the cable is connected. Would you like to shift the video out?** To change to your new setting, select **Yes** by pressing the **ENTER** (→) button, then press the **ENTER** (→) button. If you select **No**, it returns to the previous setting.
- ◆ For the **Resolution**, the following message is displayed; **Do you want to hold this setting?** To change to your new setting, select  $\alpha$ **K** by pressing the  $\blacktriangleleft$ or  $▶$  button, then press the **ENTER**  $(\nabla$ *i* $)$  button. If you select **Cancel** or selection is not done in 5 seconds, it returns to the previous setting. But, when the resolution is set to **Auto**, no message is displayed, and new setting is applied without user's confirmation.

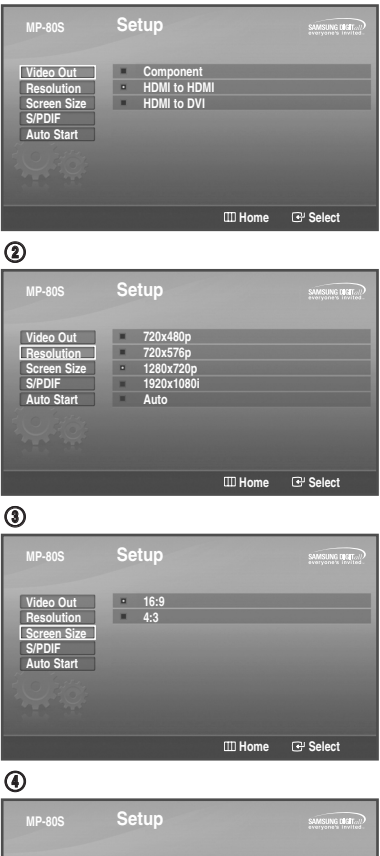

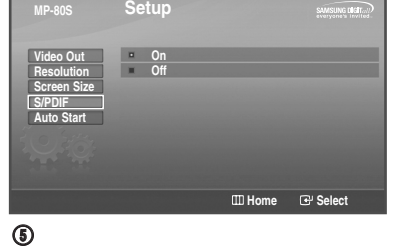

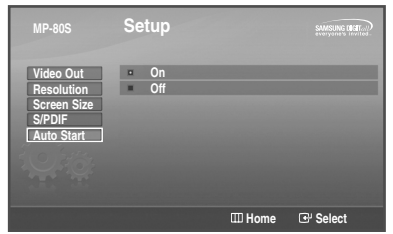

### **Memo**

### **- AFTER SALES SERVICE**

- Do not hesitate to contact your retailer if a change in the performance of your product indicates that a faulty condition may be present.

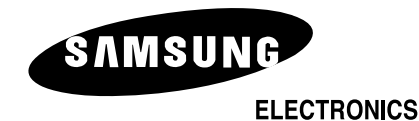

MD68-00290A-00

Download from Www.Somanuals.com. All Manuals Search And Download.

Free Manuals Download Website [http://myh66.com](http://myh66.com/) [http://usermanuals.us](http://usermanuals.us/) [http://www.somanuals.com](http://www.somanuals.com/) [http://www.4manuals.cc](http://www.4manuals.cc/) [http://www.manual-lib.com](http://www.manual-lib.com/) [http://www.404manual.com](http://www.404manual.com/) [http://www.luxmanual.com](http://www.luxmanual.com/) [http://aubethermostatmanual.com](http://aubethermostatmanual.com/) Golf course search by state [http://golfingnear.com](http://www.golfingnear.com/)

Email search by domain

[http://emailbydomain.com](http://emailbydomain.com/) Auto manuals search

[http://auto.somanuals.com](http://auto.somanuals.com/) TV manuals search

[http://tv.somanuals.com](http://tv.somanuals.com/)